وزارت بهداشت، درمان و آموزش بزشکی به است. درمان و آموزش بزشکی معاونت بهداشت ر کز سلامت محط و کار<br>. ا م

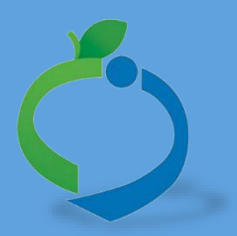

# **سامانه جامع مدیریت بازرسی**

**مرکز سالمت محیط و کار**

# **سواالت رایج سامانه جامع مدیریت بازرسی**

**نگارش 1**

سامانه جامع مدیریت بازر سی<br>|| مرکز سلامت محیط و کار

ن<sub>ے</sub> سامانہ جامع مدیریت ی سوالات رایج سامانه حامع مدیریت بازرسی

### **شناسنامه راهنما**

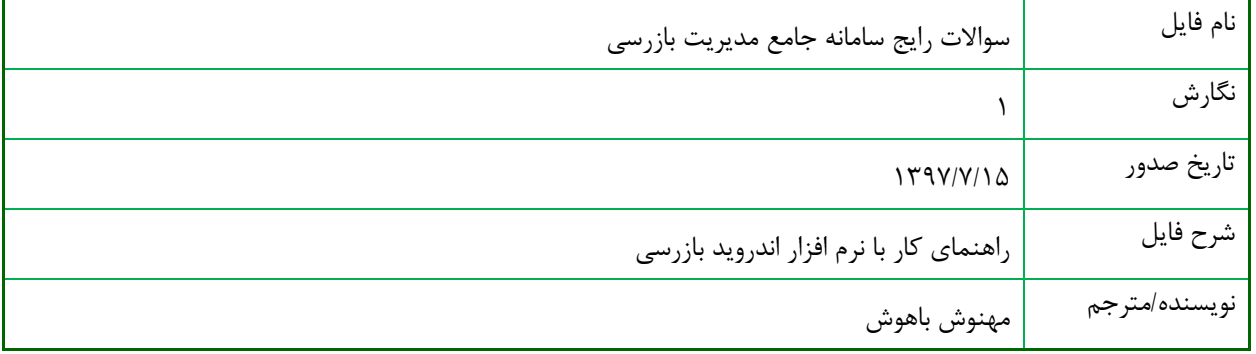

### **تاریخچه بازنگری**

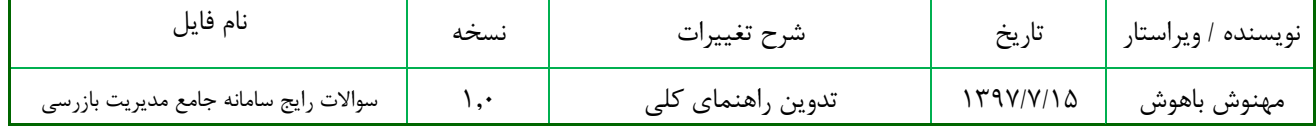

سامانه جامع مدیریت مازر سی<br>|| مرکز سلامت محیط و کار

ن<sub>ے</sub> سامانہ جامع مدیریت ی سوالات رایج سامانه حامع مدیریت بازرسی

## فهرست مطالب

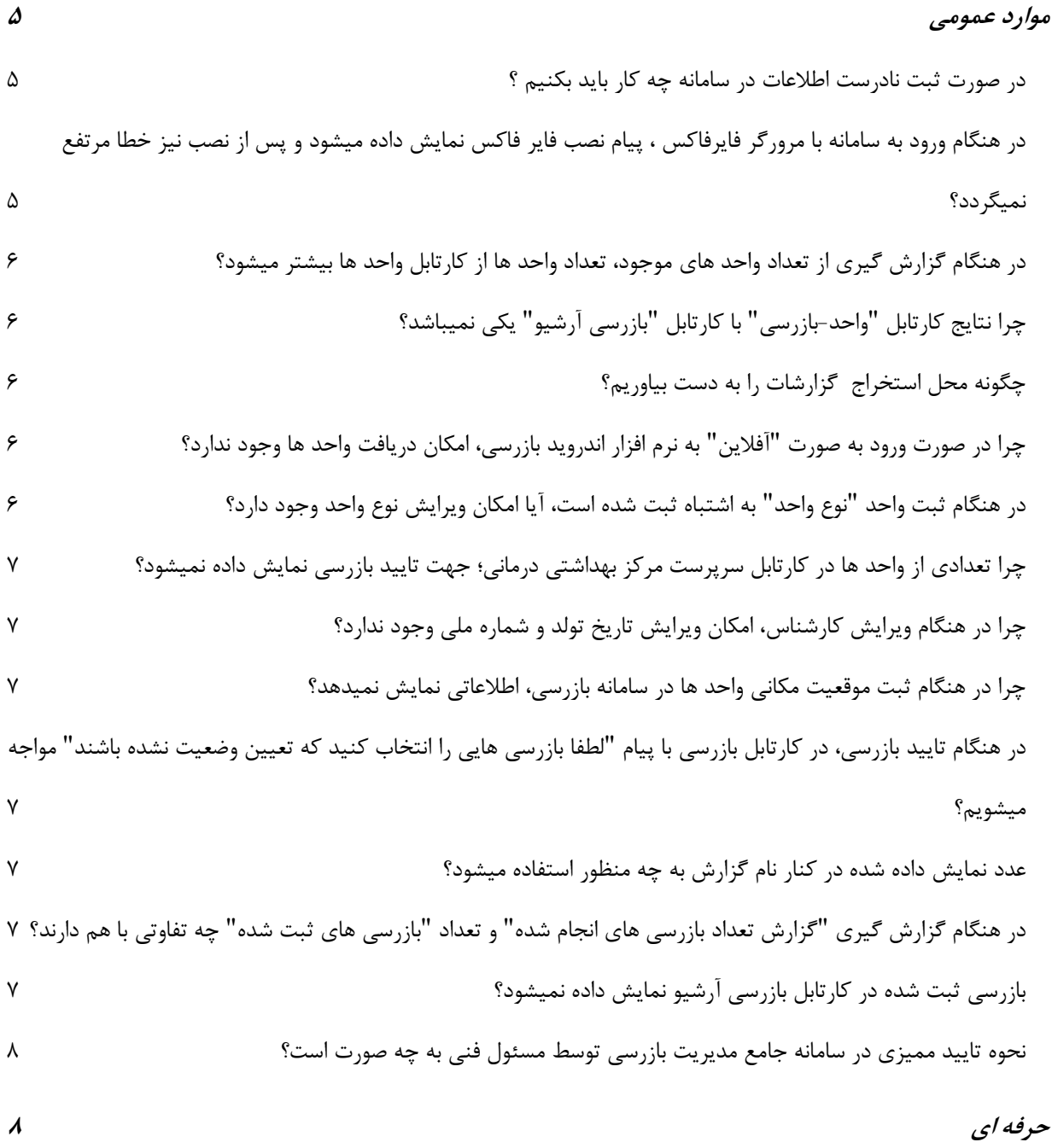

سامانه جامع مدیریت بازر سی<br>|| مرکز سلامت محیط و کار

ن<sub>ے</sub> سامانہ جامع مدیریت ی سوالات رایج سامانه حامع مدیریت بازرسی

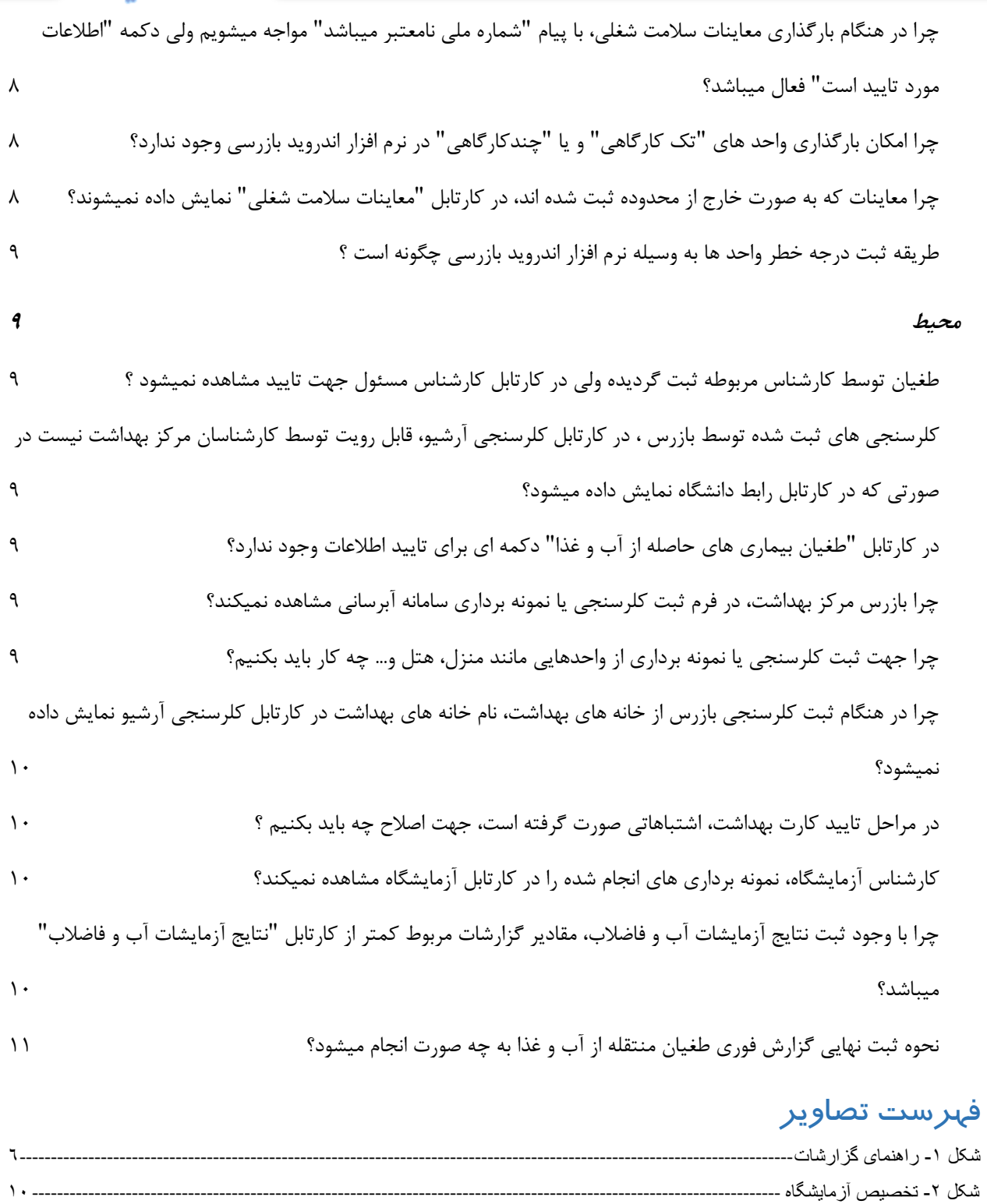

سامانه جامع مدیریت بازر سی | مرکز سلامت محط و کار

ن<sub>ے</sub> سامانہ جامع مدیریت ی سوالات رایج سامانه حامع مدیریت بازرسی

### <span id="page-4-0"></span>**موارد عمومی**

<span id="page-4-1"></span>در صورت ثبت نادرست اطالعات در سامانه چه کار باید بکنیم ؟

در صورت ثبت نادرست اطالعات کاربر ثبت کننده میتواند در روز جاری اطالعات ثبت شده را حذف نماید.حذف اطالعات فقط توسط کاربر ثبت کننده و در روز جاری امکان پذیر است . بخش پشتیبانی امکان حذف اطالعات ثبت شده را ندارد.

<span id="page-4-2"></span>در هنگام ورود به سامانه با مرورگر فایرفاکس ، پیام نصب فایر فاکس نمایش داده میشود و پس از نصب نیز خطا مرتفع نمیگردد؟ سامانه بازرسی (سیلورلایت) فقط بر روی مرورگر فایر فاکس با ورژن ESR قابل اجرا میباشد، جهت ورود به سامانه جامع

بازرسی از مرورگر فایر فاکس با ورژن اعالم شده یا مرورگر اینترنت اکسپلورر استفاد نمائید. جهت دانلود نرم افزار ESR بر روی لینک زیر کلیک کنید: دانلود ESR [برای ویندوز های 32](http://yon.ir/ESR32) بیتی

دانلود ESR [برای ویندوز های 64](http://yon.ir/ESR64) بیتی

در هنگام دریافت فایل اکسل از بخش های مختلف سامانه، با پیام "لطفا دوباره وارد شوید" مواجه میشویم؟

به دالیل امنیتی، پس از گذشت یک بازه زمانی مشخص از ورود به سامانه، جهت دریافت خروجی اکسل باید دوباره وارد سامانه شوید.

درهنگام ثبت کارشناس جدید با پیام "شماره ملی تکراری میباشد" مواجه میشوم**؟**

شماره ملی کارشناس مورد نظر قبال در سامانه ثبت شده است ، برای بررسی تقسیمات جاری کاربر و انتقال کاربر به تقسیمات جدید ، با بخش پشتیبانی با شماره) -8 81455527 021-( تماس حاصل نمائید.

جهت حذف یک مرکز خدمات جامع سالمت چه باید بکنیم ؟

ابتدا تمامی بازرسی هایی که در این مرکز ثبت شده اند باید تایید نهایی شوند، در صورتی که در این تقسیمات نمونه برداری آب یا مواد غذایی ثبت شده است نتایج مربوطه نیز ثبت گردد، تمامی حساب کاربری های موجود در این تقسیمات غیر فعال شود (محیط و حرفه ای ) ، تمامی واحد های محیط و حرفه ای به تقسیمات جدید انتقال پیدا کنند و سپس جهت حذف تقسیمات از سامانه ، با مسئول سامانه جامع بازرسی مکاتبه شود.

**آدرس ایمیل مسئول سامانه جامع مدیریت بازرسی:**

(Beiglou@health.gov.ir)

سامانه جامع مدیریت بازر سی | مرکز سلامت محط و کار

ن<sub>ے</sub> سامانہ جامع مدیریت ی سوالات رایج سامانه حامع مدیریت بازرسی

<span id="page-5-0"></span>در هنگام گزارش گیری از تعداد واحد های موجود، تعداد واحد ها از کارتابل واحد ها بیشتر میشود؟ در هنگام گزارش گیری اگر واحدی یک روز از سال نیز فعال بوده باشد در گزارشات لحاظ میگردد، در صورتی که کارتابل واحد ها، واحدهایی که در حال حاضر فعال هستند را نمایش میدهد. به عنوان مثال گزارش در گزارش "تعداد کل واحد های بهداشت محیط (۸۰۵۵)" اگر در تقسیمات x و در شش ماهه اول سال، ۵۰۰ واحد داشته باشیم که از این تعداد ۱۰۰ واحد غیر فعال شوند، در شش ماهه دوم سال نیز 500 واحد جدید ثبت شود، در هنگام گزارش گیری سالیانه برای تقسیمات x واحد های بهداشت محیط 1000 واحد نمایش داده میشود، در حالی که در کارتابل واحد ها تعداد واحد های بهداشت محیط ۹۰۰ واحد نمایش داده میشود. این مثال برای گزارش "تعداد کل واحدهای بهداشت حرفه ای (۴۹۹۰)" نیز صدق میکند.

<span id="page-5-1"></span>چرا نتایج کارتابل "واحد-بازرسی" با کارتابل "بازرسی آرشیو" یکی نمیباشد؟ در کارتابل واحد-بازرسی اطالعات واحد ها بر اساس وضعیت انجام بازرسی بر روی واحد نمایش داده میشود، مالک نمایش تاریخ انجام بازرسی میباشد، در حالی که در کارتابل "بازرسی آرشیو" بازرسی های انجام شده بر روی واحد نمایش داده میشود و میتوان اطالعات بازرسی های انجام شده را به وسیله فیلتر "تاریخ انجام بازرسی"، "تاریخ ثبت بازرسی" و یا تاریخ "تایید بازرسی" به دست آورد.

<span id="page-5-2"></span>چگونه محل استخراج گزارشات را به دست بیاوریم؟

در فرم گزارش گیری ، گزینه ای با عنوان "راهنما" وجود دارد که به وسیله آن میتوان محل استخراج گزارشات را به دست آورد.

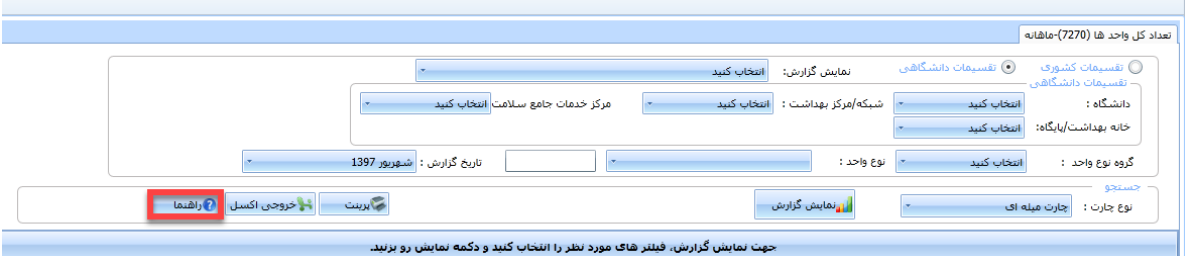

<span id="page-5-5"></span>شکل ۱- راهنمای گزارشات

<span id="page-5-3"></span>چرا در صورت ورود به صورت "آفالین" به نرم افزار اندروید بازرسی، امکان دریافت واحد ها وجود ندارد؟

در نرم افزار اندروید بازرسی، ثبت بازرسی،کلرسنجی و یا امحا/توقیف/ارجاع به صورت آفالین امکانپذیر است و جهت دریافت واحد ها و یا ارسال اطالعات ثبت شده کاربر باید حتما آنالین باشد.

<span id="page-5-4"></span>در هنگام ثبت واحد "نوع واحد" به اشتباه ثبت شده است، آیا امکان ویرایش نوع واحد وجود دارد؟ خیر- امکان ویرایش نوع واحد وجود ندارد، واحد مورد نظر باید غیر فعال و یک واحد جدید ثبت شود.

سامانه جامع مدیریت بازر سی | مرکز سلامت محط و کار

ن<sub>ے</sub> سامانہ جامع مدیریت ی سوالات رایج سامانه حامع مدیریت بازرسی

<span id="page-6-0"></span>چرا تعدادی از واحد ها در کارتابل سرپرست مرکز بهداشتی درمانی؛ جهت تایید بازرسی نمایش داده نمیشود؟

در صورتی که بازرسی از واحد های خارج از محدوده ثبت شده باشد در کارتابل سرپرست جهت تایید بازرسی نمایش داده نمیشود، جهت تایید بازرسی ها، با بخش پشتیبانی سامانه جامع بازرسی به شماره) -8 81455527 021-( تماس حاصل نمائید.

<span id="page-6-1"></span>چرا در هنگام ویرایش کارشناس، امکان ویرایش تاریخ تولد و شماره ملی وجود ندارد؟ امکان ویرایش شماره ملی در سامانه جامع بازرسی وجود ندارد ، باید کارشناس مورد نظر یک بار دیگر در سامانه با شماره ملی صحیح تعریف گردد.

جهت ویرایش شماره ملی در صفحه ویرایش اطالعات کارشناسان میتوانید از قسمت تقویم تاریخ تولد کارشناس را به صورت دستی انتخاب نمائید.

<span id="page-6-2"></span>چرا در هنگام ثبت موقعیت مکانی واحد ها در سامانه بازرسی، اطالعاتی نمایش نمیدهد؟ جهت دریافت موقعیت مکانی واحد ها، اتصال به اینترنت نیاز میباشد و به صورت آفالین نمیتوان موقعیت مکانی واحد ها را دریافت کرد.

<span id="page-6-3"></span>در هنگام تایید بازرسی، در کارتابل بازرسی با پیام "لطفا بازرسی هایی را انتخاب کنید که تعیین وضعیت نشده باشند" مواجه میشویم؟

بازرسی های انتخاب شده قبال توسط سمت جاری تایید شده است و نباید مجددا انتخاب گردد، جهت سهولت تایید بازرسی ها، از کارتابل کاری استفاده نمائید )در کارتابل کاری فقط بازرسی هایی که در انتظار تایید سمت جاری می باشد، نمایش داده می شود).

<span id="page-6-4"></span>عدد نمایش داده شده در کنار نام گزارش به چه منظور استفاده میشود؟ در کنار نام هر گزارش عدد منحصر به فردی ذکر شده است که با وارد کردن این عدد در بخش جست و جوی گزارشات، میتوانید گزارش مورد نظر خود را پیدا کنید.

<span id="page-6-5"></span>در هنگام گزارش گیری "گزارش تعداد بازرسی های انجام شده" و تعداد "بازرسی های ثبت شده" چه تفاوتی با هم دارند؟ گزارش تعداد بازرسی های انجام شده بر اساس تاریخ تایید نهایی بازرسی محاسبه میشود، و تعداد بازرسی های تایید نهایی شده در بازه زمانی مورد نظر را نمایش میدهد. گزارش تعداد بازرسی های ثبت شده ، تعداد بازرسی هایی که تاریخ ثبت آن ها در بازه زمانی مورد نظر باشد )در هر وضعیت تاییدی) نمایش داده میشود.

<span id="page-6-6"></span>بازرسی ثبت شده در کارتابل بازرسی آرشیو نمایش داده نمیشود؟

ن<sub>ے</sub> سامانہ جامع مدیریت ی سوالات رایج سامانه حامع مدیریت بازرسی

سامانه جامع مدبریت بازر سی | مرکز سلامت محط و کار

اطالعات نمایش داده شده در این کارتابل، یک روز از تاریخ جاری عقب تر میباشد و برای مشاهده بازرسی های ثبت شده در روز جاری میتوانید از کارتابل "بازرسی" استفاده کنید**.**

<span id="page-7-0"></span>نحوه تایید ممیزی در سامانه جامع مدیریت بازرسی توسط مسئول فنی به چه صورت است؟

مسئول فنی پس از ورود به سامانه از کارتابل بازرسی، بازدید های مورد نظر خود را انتخاب کرده و گزینه "تایید ممیزی و انتقال به کارتابل بازرسی" را انتخاب میکند در صورتی که تایید مسئول فنی با خطا مواجه شد و در جزئیات تایید، بازدید به کارتابل بازرسی منتقل نشود، مجدد با انتخاب بازدید هایی که تایید نشده اند ، گزینه "اصالح تایید ممیزی" را انتخاب میکنیم تا با اصالح تایید ، بازدید ها به کارتابل بازرسی منتقل شوند.

### <span id="page-7-1"></span>**حرفه ای**

<span id="page-7-2"></span>چرا در هنگام بارگذاری معاینات سالمت شغلی، با پیام "شماره ملی نامعتبر میباشد" مواجه میشویم ولی دکمه "اطالعات مورد تایید است" فعال میباشد؟

در صورتی که شماره ملی و یا تاریخ تولد به صورت ناصحیح در فایل اکسل درج شده باشد و یا مشکلی در شماره ملی وجود داشته باشد که امکان فراخوانی اطالعات فرد از سیستم ثبت احوال وجود نداشته باشد، این پیام به کاربر نمایش داده میشود. با وجود نمایش این پیام، تنظیماتی در فایل اکسل انجام شده است که در صورت مشکل در شماره، امکان بارگذاری فایل اکسل وجود دارد و کاربر ثبت کننده میتواند اقدام به بارگذاری فایل نماید.

<span id="page-7-3"></span>چرا امکان بارگذاری واحد های "تک کارگاهی" و یا "چندکارگاهی" در نرم افزار اندروید بازرسی وجود ندارد؟

بارگذاری واحد ها در نرم افزار اندروید بازرسی به وسیله "نوع واحد" انجام میشود و با توجه به اینکه واحدهای تک کارگاهی یا چند کارگاهی، نوع واحد مشخصی ندارند، امکان دریافت این واحد ها در نرم افزار اندروید بازرسی وجود ندارد. برای ثبت بازرسی از این واحد ها توسط اندروید بازرسی، باید تمامی کارگاه هایی که با عنوان "کارگاه تک واحدی " و یا "کارگاه چند واحدی" ثبت شده اند غیر فعال گردند و واحد های جدید با نوع واحد مشخص تعریف شود.

<span id="page-7-4"></span>چرا معاینات که به صورت خارج از محدوده ثبت شده اند، در کارتابل "معاینات سالمت شغلی" نمایش داده نمیشوند؟

به دلیل اینکه تقسیمات واحدی که معاینات برای آن ثبت شده است، با تقسیمات کاربر جاری یکسان نمیباشد، امکان نمایش معاینات ثبت شده در کارتابل "معاینات سالمت شغلی" وجود ندارد، جهت مشاهده معاینات خارج از محدوده ثبت شده میتوان از کارتابل "کاری" بخش "معاینات سالمت شغلی من" استفاده نمائید.

سامانه جامع مدیریت بازر سی | مرکز سلامت محط و کار

ن<sub>ے</sub> سامانہ جامع مدیریت ی سوالات رایج سامانه حامع مدیریت بازرسی

<span id="page-8-0"></span>طریقه ثبت درجه خطر واحد ها به وسیله نرم افزار اندروید بازرسی چگونه است ؟ ثبت درجه خطر واحد ها به دو صورت امکان پذیر است : -1 از طریق پاسخ دادن به سواالتی که مبنای محاسبه درجه خطر هستند در چک لیست "اختصاصی" -2 به صورت دستی و از طریق دکمه "ثبت درجه خطر" در هنگام پرکردن چک لیستها.

### <span id="page-8-1"></span>**محیط**

<span id="page-8-2"></span>طغیان توسط کارشناس مربوطه ثبت گردیده ولی در کارتابل کارشناس مسئول جهت تایید مشاهده نمیشود ؟

درصورتی که نوع طغیان"گزارش اولیه" باشد، طغیان در کارتابل کارشناس مسئول جهت تایید نمایش داده نمیشود. ظغیان هایی که در وضعیت "گزارش نهایی" باشند در کارتابل کارشناس مسئول جهت تایید نمایش داده میشود.

<span id="page-8-3"></span>کلرسنجی های ثبت شده توسط بازرس ، در کارتابل کلرسنجی آرشیو، قابل رویت توسط کارشناسان مرکز بهداشت نیست در صورتی که در کارتابل رابط دانشگاه نمایش داده میشود؟ تقسیمات کشوری حساب بازرس در سطح باالتری از کارشناس مرکز بهداشت تعریف شده است ، حساب کاربری بازرس غیر فعال و حساب کاربری جدید با تقسیمات صحیح تعریف شود .

<span id="page-8-4"></span>در کارتابل "طغیان بیماری های حاصله از آب و غذا" دکمه ای برای تایید اطالعات وجود ندارد؟ سمت های تایید کننده طغیان باید از کارتابل "کاری" نسبت به تایید طغیان اقدام نمایند.

<span id="page-8-5"></span>چرا بازرس مرکز بهداشت، در فرم ثبت کلرسنجی یا نمونه برداری سامانه آبرسانی مشاهده نمیکند؟

جهت ثبت کلرسنجی/نمونه برداری از سامانه آبرسانی، می بایست سامانه های آبرسانی مورد نظر به تقسیمات حساب کاربری کارشناس مورد نظر "تخصیص" داده شود، جهت مشاهده راهنمای تخصیص سامانه های آبرسانی اینجا را [کلیک](http://samanehjmb.behdasht.gov.ir/%D8%B3%D8%A7%D9%85%D8%A7%D9%86%D9%87-%D8%AC%D8%A7%D9%85%D8%B9/1040/%D8%B1%D8%A7%D9%87%D9%86%D9%85%D8%A7%DB%8C-%D8%AA%D8%AE%D8%B5%DB%8C%D8%B5-%D8%AF%D8%B3%D8%AA%D8%B1%D8%B3%DB%8C-%D8%B3%D8%A7%D9%85%D8%A7%D9%86%D9%87-%D9%87%D8%A7%DB%8C-%D8%A2%D8%A8%D8%B1%D8%B3%D8%A7%D9%86%DB%8C-%D8%A8%D9%87-%D8%A8%D8%A7%D8%B2%D8%B1%D8%B3%D8%A7%D9%86--%D8%A8%D9%87%D8%AF%D8%A7%D8%B4%D8%AA-%D9%85%D8%AD%DB%8C%D8%B7-%D9%88-%D8%A8%D9%87%D9%88%D8%B1%D8%B2%D8%A7%D9%86.html) کنید.

<span id="page-8-6"></span>چرا جهت ثبت کلرسنجی یا نمونه برداری از واحدهایی مانند منزل، هتل و... چه کار باید بکنیم؟ در صورتی که نمونه برداری از واحدی انجام شود که سامانه آبرسانی مربوط به واحد مشخص نشده باشد، باید در فرم ثبت نمونه برداری/ کلرسنجی آب و فاضالب گزینه "نوع آب" را برابر با "آب آَشامیدنی اختصاصی" قرار دهید. توجه داشته باشید که واحد هایی که برای نمونه برداری مدنظر است ابتدا باید در بخش ثبت واحد ها ثبت شود تا امکان نمونه برداری آز آنها فراهم باشد. به عنوان مثال در صورتی که نیاز به نمونه برداری آب آشامیدنی اختصاصی از یک رستوران را داشته باشید، ابتدا واحد موردنظر را ثبت کنید، سپس نسبت به نمونه برداری از آن اقدام نمایید.

سامانه جامع مدیریت بازر سی | مرکز سلامت محط و کار

ن<sub>ے</sub> سامانہ جامع مدیریت ی سوالات رایج سامانه حامع مدیریت بازرسی

<span id="page-9-0"></span>چرا در هنگام ثبت کلرسنجی بازرس از خانه های بهداشت، نام خانه های بهداشت در کارتابل کلرسنجی آرشیو نمایش داده نمیشود؟

جهت ثبت کلرسنجی از خانه های بهداشت باید برای هر خانه های بهداشت تحت پوشش بازرس، حساب کاربری در سطح خانه بهداشت تعریف شود. تا اطالعاتی که توسط بازرسی ثبت می شود، به نام خانه بهداشت مربوطه ثبت گردد و در زمان تهیه گزارش آمار صحیحی استخراج شود.

<span id="page-9-1"></span>در مراحل تایید کارت بهداشت، اشتباهاتی صورت گرفته است، جهت اصالح چه باید بکنیم ؟ در صورت اشتباه در تایید کارت بهداشت، مشخصات کارت بهداشت همراه با درخواست تغییر وضعیت کارت بهداشت به ایمیل مسئول سامانه به آدرس (Beiglou@health.gov.ir) ارسال گردد. توجه داشته باشید اصلاح کارت هایی که وضعیت آن ها "صدور کارت بهداشت" میباشد، امکانپذیر نیست.

<span id="page-9-2"></span>کارشناس آزمایشگاه، نمونه برداری های انجام شده را در کارتابل آزمایشگاه مشاهده نمیکند؟ باید آزمایشگاه های مورد نظر به حساب کاربری کارشناس آزمایشگاه تخصیص داده شود.

جهت تخصیص آزمایشگاه در قسمت کاربران/مدیریت حساب های کاربری، به وسیله فیلتر های موجود در این کارتابل، کارشناس آزمایشگاه را جست و جو کرده، حساب کاربری که باید آزمایشگاه به آن تخصیص داده شود انتخاب کرده و جهت تخصیص آزمایشگاه ها ، بر روی دکمه مدیریت آزمایشگاه های مرتبط کلیک کنید.

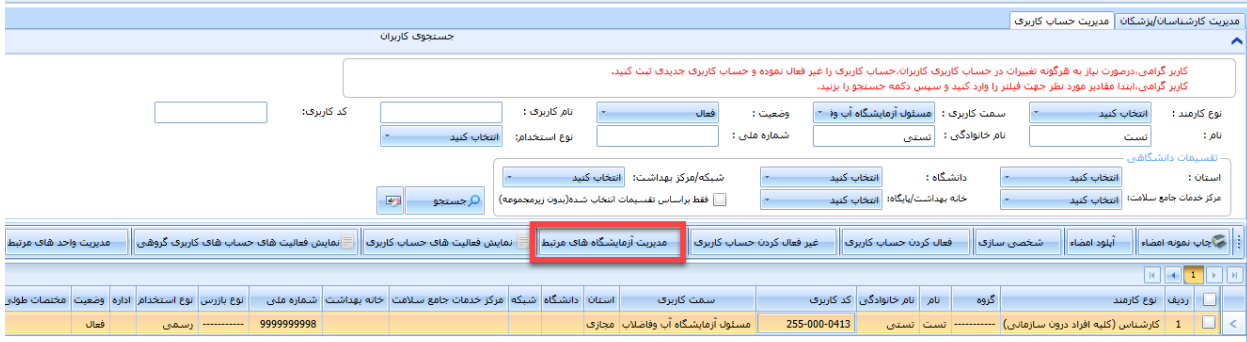

#### <span id="page-9-4"></span>شکل ۲- تخصیص آزمایشگاه

<span id="page-9-3"></span>چرا با وجود ثبت نتایج آزمایشات آب و فاضالب، مقادیر گزارشات مربوط کمتر از کارتابل "نتایج آزمایشات آب و فاضالب" میباشد؟

توجه داشته باشید نتایجی در گزارشات لحاظ میشود که توسط سمت "مسئول فنی آزمایشگاه آب و فاضالب" تایید نهایی شده باشد، در صورتی که نتایج آزمایشات توسط کارشناس آزمایشگاه ثبت گردد ولی توسط مسئول فنی آزمایشگاه تایید نهایی نشود، در گزارشات لحاظ نخواهد شد.

جهت مطالعه راهنمای نحوه ثبت و تایید نتایج آزمایشات آب و فاضالب اینجا را [کلیک](http://samanehjmb.behdasht.gov.ir/Files/2018/10/7/9854.pdf) کنید.

سامانه جامع مدبریت بازر سی **عركز سلامت محط وكار** 

ن<sub>ے</sub> سامانہ جامع مدیریت ی سوالات رایج سامانه حامع مدیریت بازرسی

<span id="page-10-0"></span>نحوه ثبت نهایی گزارش فوری طغیان منتقله از آب و غذا به چه صورت انجام میشود؟

پس از ثبت گزارش فوری طغیان بعد از دریافت اطالعات کامل و اتمام طغیان کارشناس بهداشت محیط مرکز بهداشت می بایست با انتخاب گزارشی که به صورت فوری ثبت شده است و انتخاب گزینه ثبت نهایی گزارش فوری طغیان نسبت به تکمیل اطالعات طغیان اقدام نماید.

پس از ثبت اطالعات تکمیلی طغیان و ذخیره آن این اطالعات در کارتابل کارشناس مسئول مرکز بهداشت جهت تایید نمایش داده میشود.

طغیان های ثبت شده همانند بازرسی های ثبت شده نیاز به تایید دارند، جهت کسب اطالع دقیق از نحوه ثبت و تایید طغیان ها در سامانه جامع بازرسی به فایل راهنمای ثبت طغیان ها مراجعه نمائید.

جهت مشاهده فایل راهنمای ثبت طغیان ها اینجا را [کلیک](/Files/2018/9/30/9850.pdf) کنید.